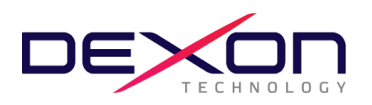

(Attachment 8)

# **Guidelines for attending shareholder meetings via electronic media ( E-AGM) and supporting documents for meeting attendance**

Registration (E-AGM) through the Blockchain AGM Voting (Application) system will be opened from **19 – 26 April 2024,** please submit a proxy including identity verification documents to the company within **Wednesday 24 April, 2024** When the company has checked the rights to attend the meeting from the shareholder register and the shareholders' identification information is correct and complete. The service provider for organizing meetings via electronic media will send a link to join the meeting to the email address you have registered or notified to the company.

A copy of the document used to show your identity to confirm your right to participate for attending Annual General Meeting of Shareholders 2024 through electronic media as follow:

- 1. Corporate shareholders, natural persons, and proxies Natural person of Thai nationality
	- 1.1 In the case that individual shareholders wish to attend the meeting in person
		- Shareholders can use their national ID card to register according to the steps detailed in this document, you can do it yourself.

1.2 In the case of shareholders Legal entity by director (the person authorized to sign on behalf of the juristic person) wishes to attend the meeting in person.

- Copy of the shareholder's certificate of legal entity registration issued not more than 1 year before the shareholder meeting date, certified true copy by the juristic person's representative (Director authorized to sign on behalf of the juristic person)
- Copy of the identification card of the juristic person's representative (director with authority to sign on behalf of the juristic person) that has not expired and is duly signed
- Such juristic person representatives (directors with authority to sign on behalf of the juristic person) can use their national ID card to register according to the steps detailed in this document, you can do it yourself.
- 1.3 In the case of shareholders Juristic persons and natural persons appointing a proxy
- 1.3.1 Individual shareholders appoint a proxy
	- Proxy form as attached with the meeting invitation letter, fill in the message, attach the duty and sign the name of the shareholder and proxy *( except in the case of granting a proxy to an independent director )* are correct and complete
	- Copy of shareholder's identification document and proxy *( except in the case of granting a proxy to an independent director )* issued by a government agency and not yet expired such as ID card, certified true copy of shareholders and proxy

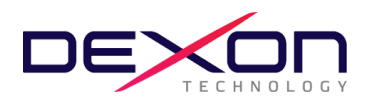

- 1.3.2 Juristic person shareholders appoint a proxy
	- Proxy form as attached with the meeting invitation letter, fill in the message, attach the duty and sign the name of the shareholder and proxy *(except in the case of granting a proxy to an independent director)* are correct and complete
	- Copy of the shareholder's certificate of legal entity registration issued not more than 1 year before the shareholder meeting date certified true copy by the juristic person's representative (Director with authority(Authorized person to sign on behalf of the juristic person)
	- Copy of the identification card of the representative of the juristic person (director with authority to sign on behalf of the juristic person) that has not expired and certified true copy.
	- Copy of the proxy's identification card *( except in the case of granting a proxy to an independent director )* that has not expired and has been signed to certify that it is a true copy.
- 1.3.3 Proxy recipients according to Section 1.3 can use their national identification card to register according to the steps detailed in this document, you can do it yourself.
- 1.3.4 Such documents according to Section 1.3.1 and Section 1.3.2 Must be delivered to the company by **Wednesday April 24, 2024** via email ir@dexon-technology.com or by acknowledgment mail sent to the Investor Relations Department at the Company's office, No. 78/4-5, Village No. 6, Sukhumvit Road, Ban Chang Subdistrict, Ban Chang District, Rayong Province 21130
- 2. Corporate shareholders, natural persons, and proxies Foreign natural persons
	- 2.1 In the case that individual shareholders wish to attend the meeting in person
		- Registration form for foreign shareholders Attachment 9 to fill in correct and complete details
		- Copy of shareholder's passport that has not expired and is duly signed
	- 2.2 In the case of shareholders Legal entity by director (the person authorized to sign on behalf of the juristic person) wishes to attend the meeting in person.
		- Registration form for foreign shareholders Attachment 9 to fill in correct and complete details
		- Copy of the shareholder's certificate of legal entity registration issued not more than 1 year before the shareholder meeting date certified true copy by the juristic person's representative (Director authorized to sign on behalf of the juristic person)
		- Copy of passport of the juristic person's representative (Director authorized person to sign on behalf of the juristic person) that has not expired and is duly signed
	- 2.3 In the case of shareholders Juristic persons and natural persons appointing a proxy
		- 2.3.1 Individual shareholders appoint a proxy
			- Proxy form as attached with the meeting invitation letter to fill in the information, attach the duty and sign the name of the shareholder and proxy *(except in the case of granting a proxy to an independent director)* are correct and complete

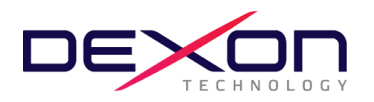

- Registration form for foreign shareholders Attachment 9 to fill in correct and complete details
- Copy of shareholder's identification document and proxy issued by government agencies that have not expired, such as passports certified true copies of shareholder and proxy *( except in the case of granting a proxy to an independent director )*
- 2.3.2 Juristic person shareholders appoint a proxy
	- Proxy form as attached with the meeting invitation letter to fill in the message, attach the duty and sign the name of the shareholder and proxy *( except in the case of granting a proxy to an independent director )* correctly and completely
	- Registration form for foreign shareholders Attachment 9 to fill in correct and complete details
	- Copy of the shareholder's certificate of legal entity registration issued not more than 1 year before the shareholder meeting date certified true copy by the juristic person's representative (Director with authority(Authorized person to sign on behalf of the juristic person)
	- Copy of the passport of the representative of the juristic person (director with authority to sign on behalf of the juristic person) that has not expired and has been signed to certify that it is true copy
	- Copy of the proxy's passport *(except in the case of granting a proxy to an independent director)*  that has not expired and has been signed to certify that it is a true copy
- 2.3.3 In the case where documents or evidence according to 2.3.1 and 2.3.2 not in Thai Language , shareholders must show an English translation document which has been signed and certified by the shareholder or by the person authorized to sign to bind that juristic person (In the case of a juristic person).
- 2.3.4 Such documents according to 2.3.1 and 2.3.2 Must be delivered to the company by **Wednesday April 24, 2024** via email ir@dexon-technology.com or by acknowledgment mail Sent to the Investor Relations Department at the Company's office, No. 78/4-5, Village No. 6, Sukhumvit Road, Ban Chang Subdistrict, Ban Chang District, Rayong Province 21130

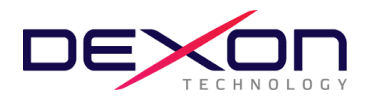

Before the meeting date Shareholders and proxies must confirm and verify their identity according to government identity verification standards and install the application. For joining meetings via electronic means and e-KYC identity verification and voting using the Blockchain system according to the following steps.

Detailed steps for installing the application Rules and procedures for meetings and voting are as follows:

- **1. Application (app) that shareholders must install**
	- 1.1 **AGM Voting** application to conduct voting on the meeting day.
	- 1.2 **ZOOM** application to watch the live broadcast of the meeting.

### **1.1 AGM Voting application.** To proceed with voting on the meeting day

**AGM Voting** application on mobile devices or communication device by going to the link or scanning the QR Code as attached here.

### **AGM Voting Application**

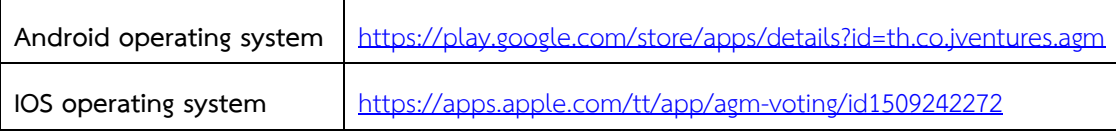

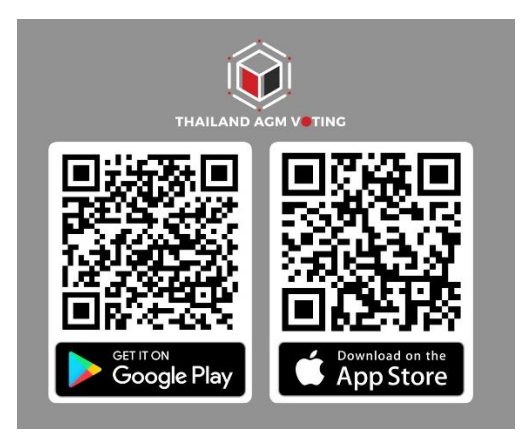

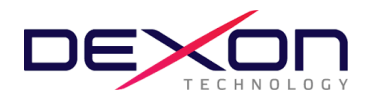

**1.2 ZOOM application** to watch the live broadcast of the meeting

**ZOOM** application can be installed on your computer. Mobile devices or communication device by going to the link or scanning the QR Code as attached here.

# **ZOOM application**

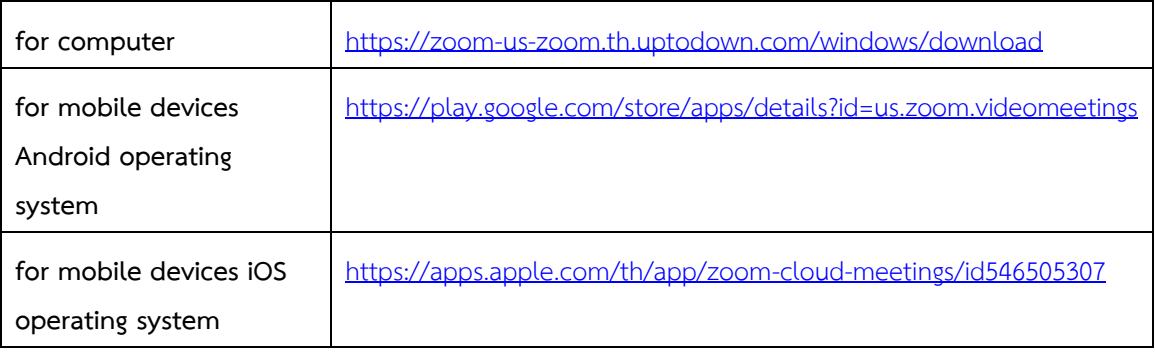

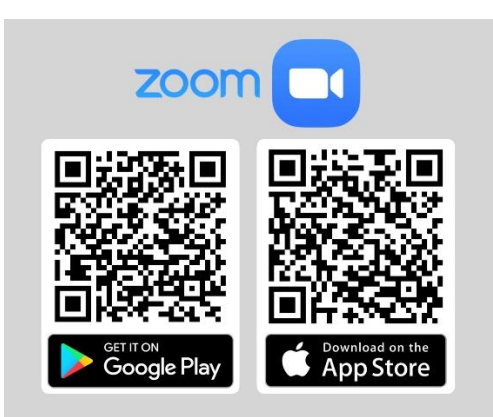

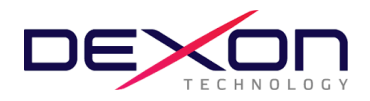

**2. AGM Voting application** (Registration open between 19-26 April 2024)

#### **For the case of foreign shareholders**

**An email will be sent to shareholders. To authenticate via the Web Link attached to the email.**

**By sending out from Support@jventures.co.th**

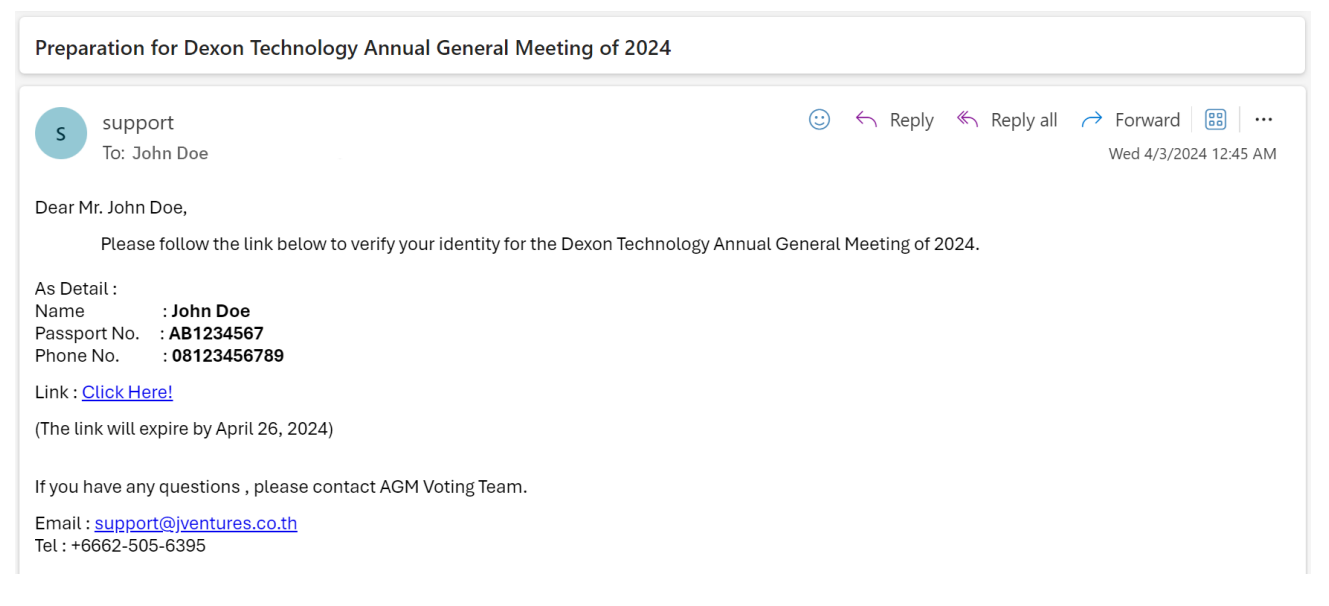

**Click on the link and proceed with the steps as follows:**

1) Press **Accept** Terms & Conditions.

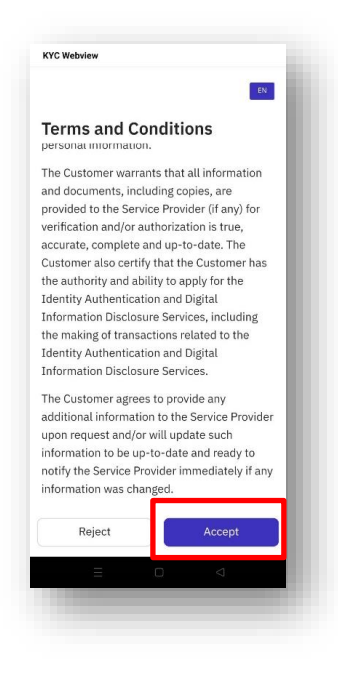

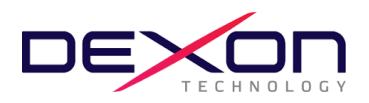

2) press **Start** to take a Passport photo and press **Confirm**

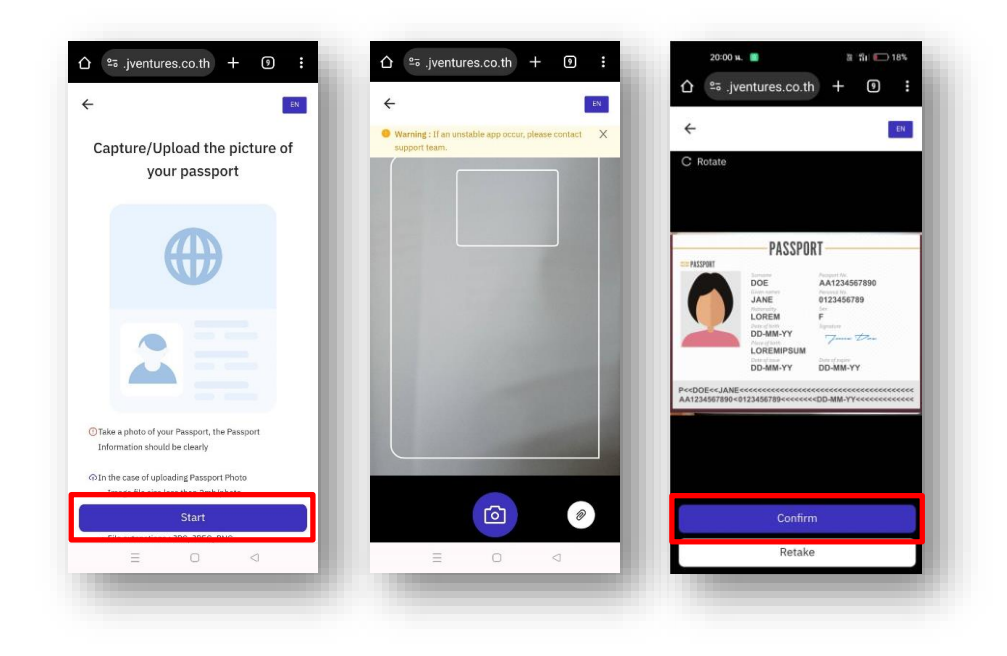

3) press **Start** taking a photo to verify your identity. After that press **Confirm**

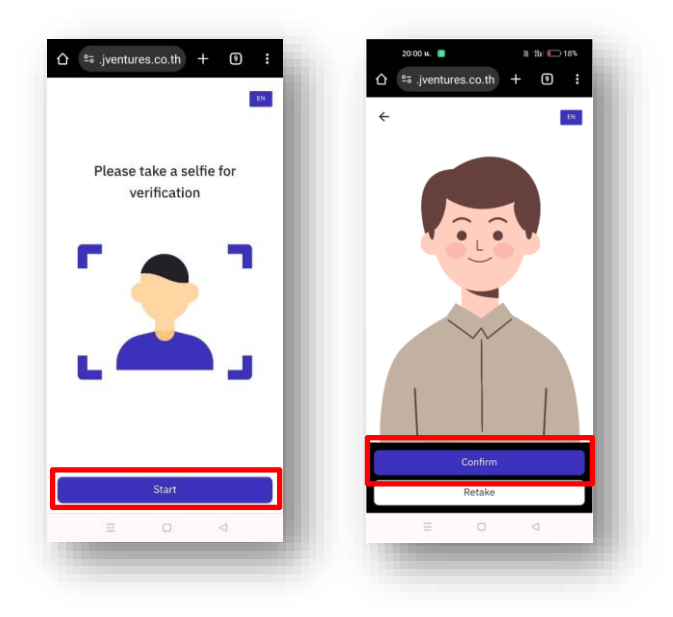

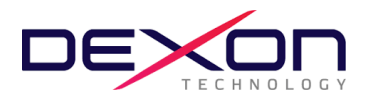

4) Check information If the information is incorrect, you can click to edit. After finishing editing, press **Next.**

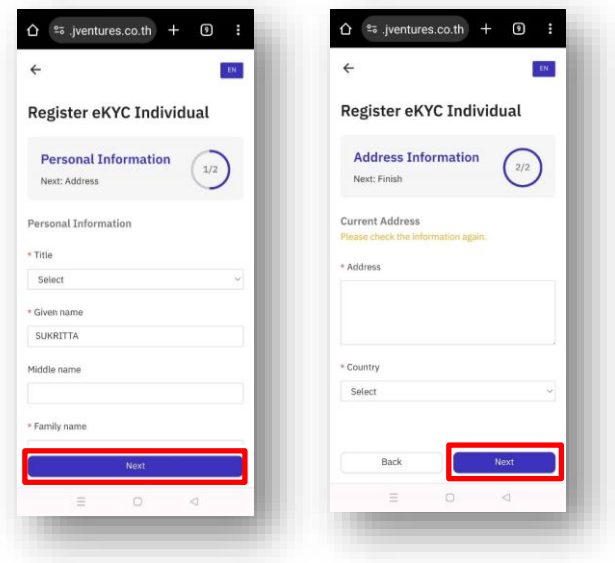

5) Verify the correctness of the information again. Press **Next.** and press **Confirm**

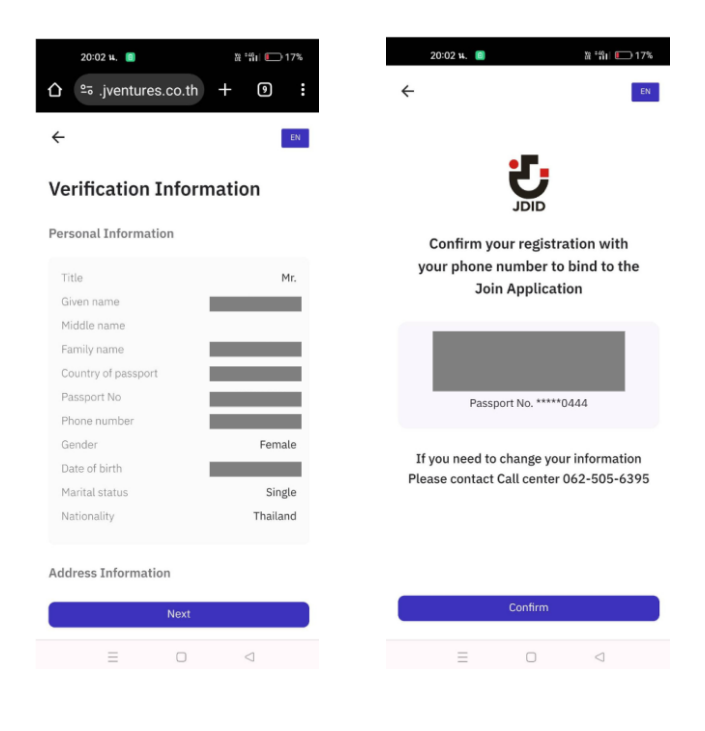

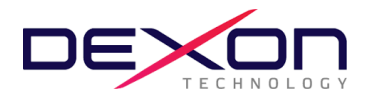

### **For the case of Thai shareholders**

1) Enter your phone number and press **Accept The terms of service.**

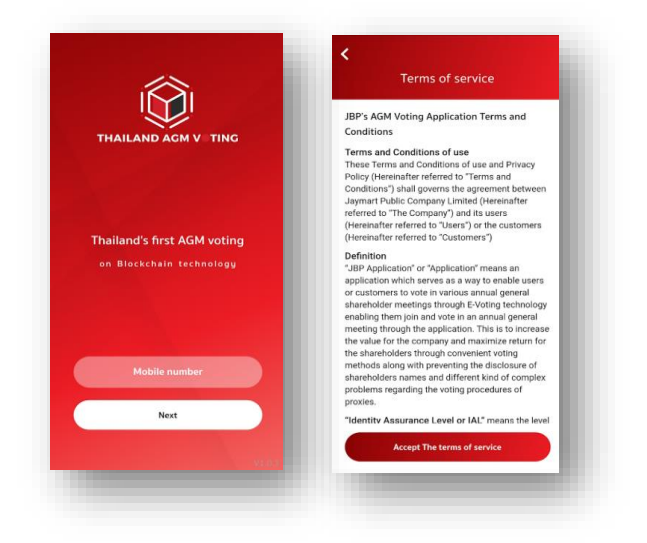

2) Enter **OTP number** received from **SMS** to be correct

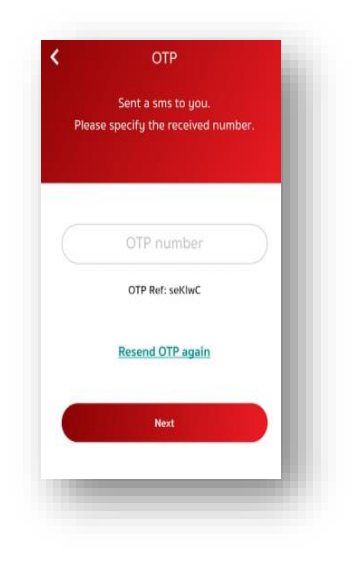

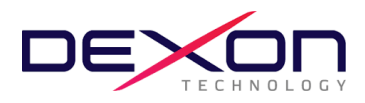

3) Set a 6-digit password (system 2 times)

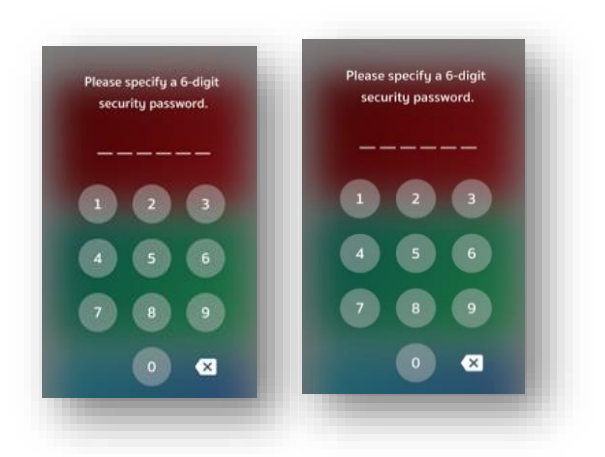

- **3. Identity verification before registering to exercise rights and participating in online meetings (For those of you who have previously verified your identity with the Jaymart group of companies Then you can skip to question 4.)**
	- 3.1 Register to exercise your rights and attend online meetings via the application By selecting the meeting where you want to confirm your rights. and **select Upgrade to Silver** to verify identity

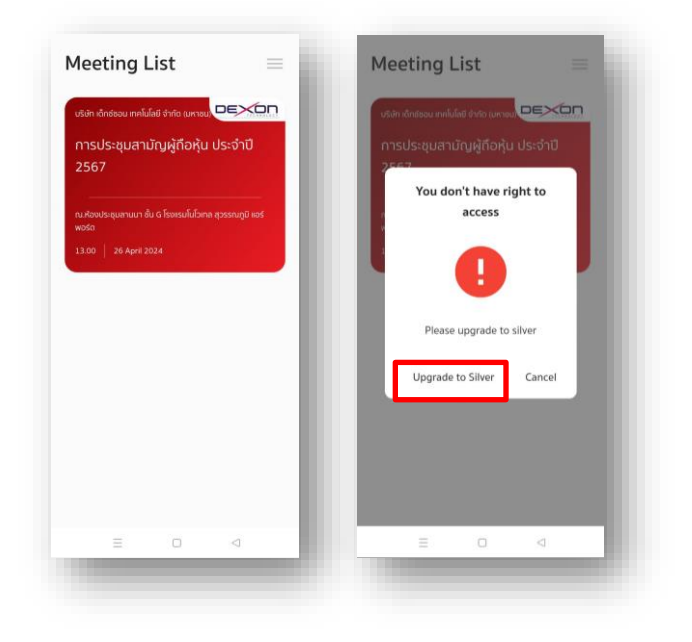

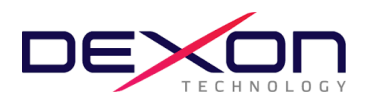

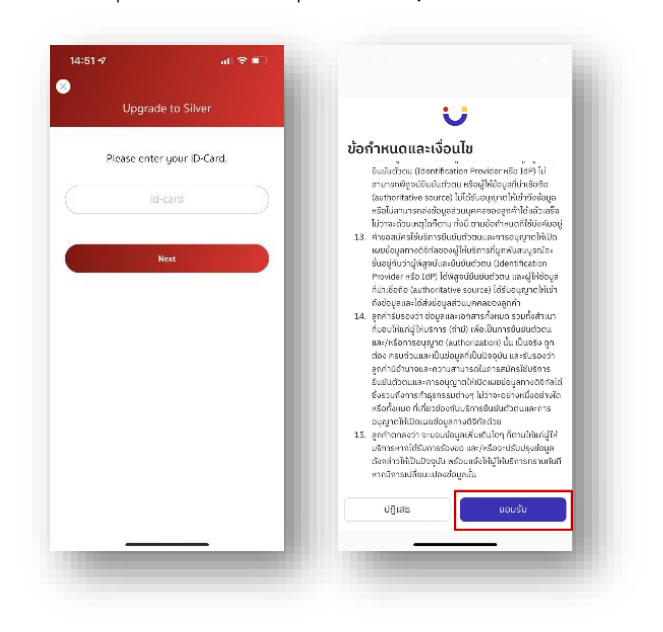

3.2 Enter your ID number and press **Next** and press **accept** the terms and conditions.

3.3 Press **Start** To take a photo of your ID card and press **Confirm** and type the number on the back of your ID card. (Can press skip)

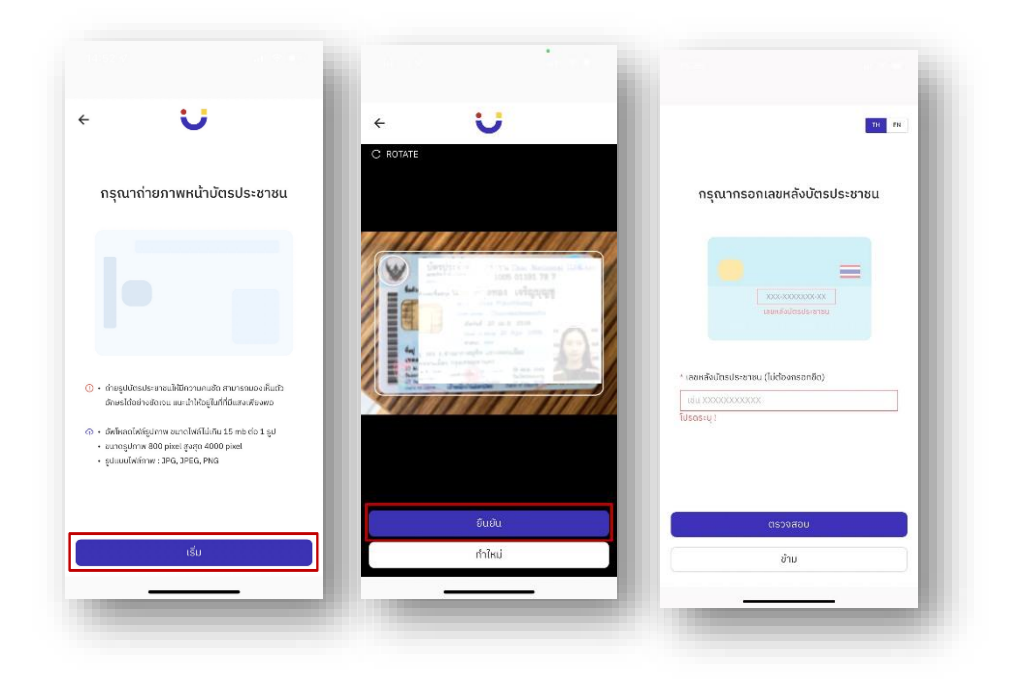

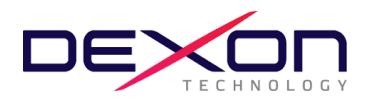

3.4 Press **Start** Take a photo to verify your identity After that, press **confirm.**

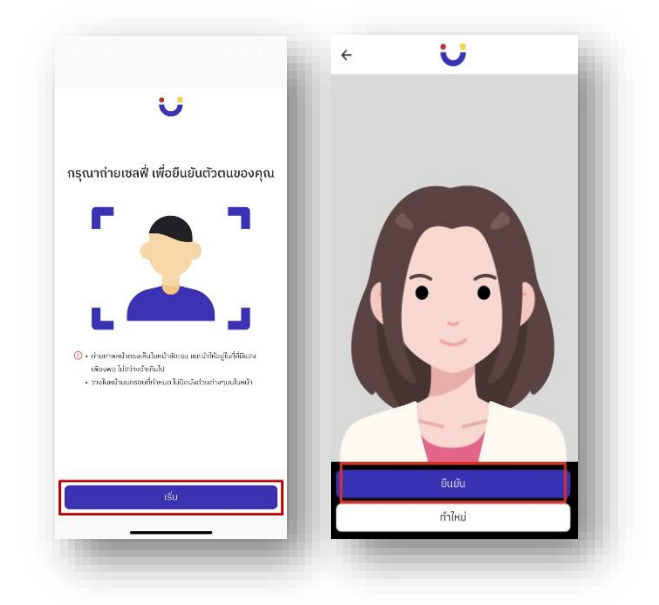

3.5 Check information If the information is incorrect, you can click to edit. After finishing editing, press **Next.**

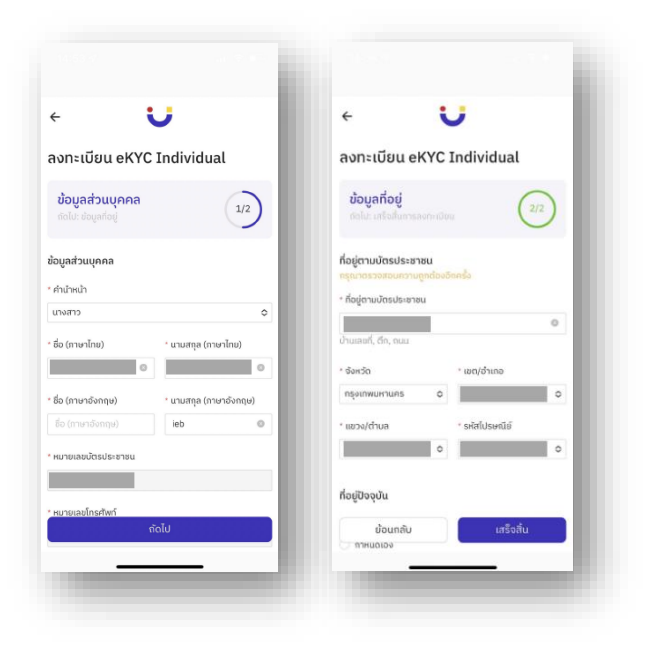

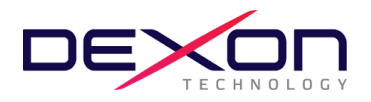

3.6 Check the correctness of the information again. Press **Confirm.**

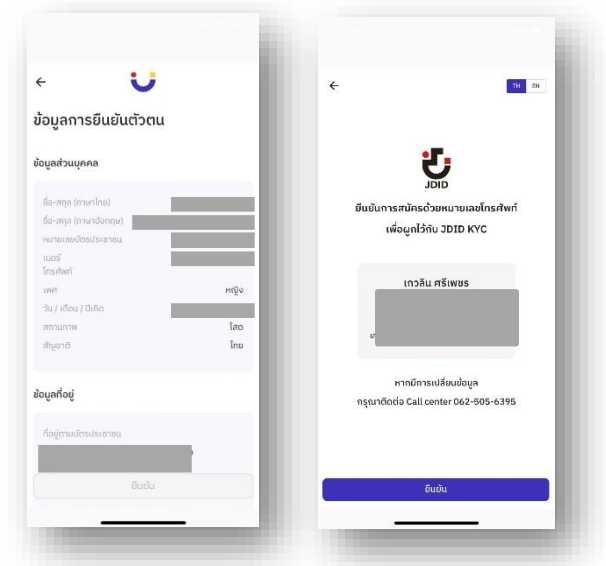

3.7 Fill in the OTP received from SMS and fill in Email (can skip). The identity verification process is successful. Press to **close the window.** You will return to the Meeting List page

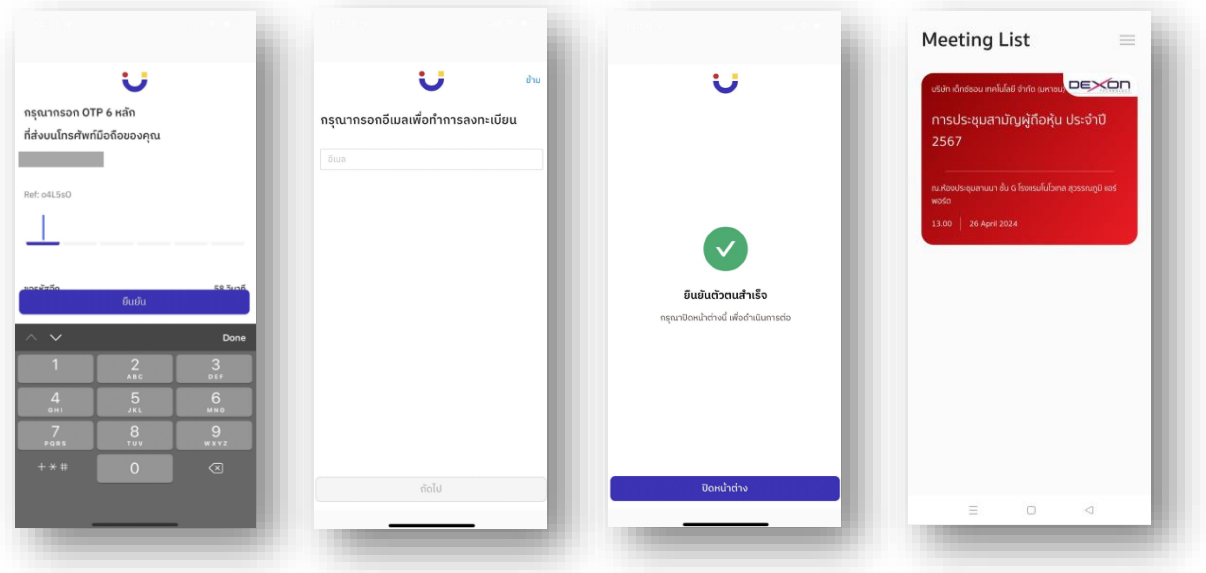

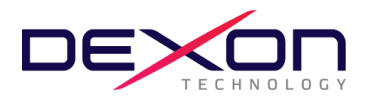

**4 AGM Voting application** (Registration open from 19 April 2024 onwards)

4.1 Register to exercise voting rights through the application. By selecting the meeting where you want to

confirm your rights.

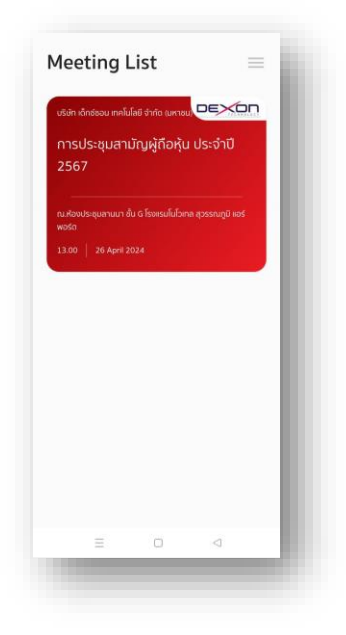

4.2 Specify a contact email. The company will store your information. In order to send the link to attend the meeting to your electronic mail (E-mail) registered with the application For joining meetings via electronic media using the ZOOM system

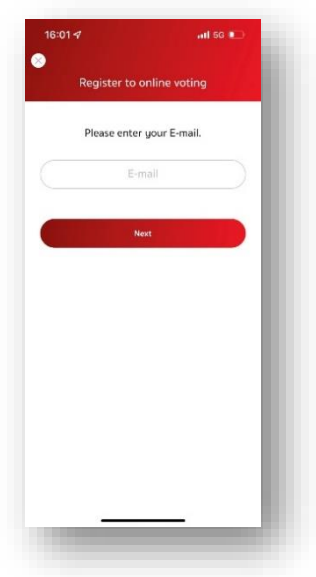

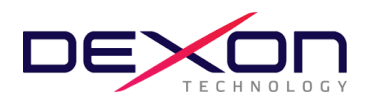

## 4.3 Enter the **OTP number** received from the email correctly

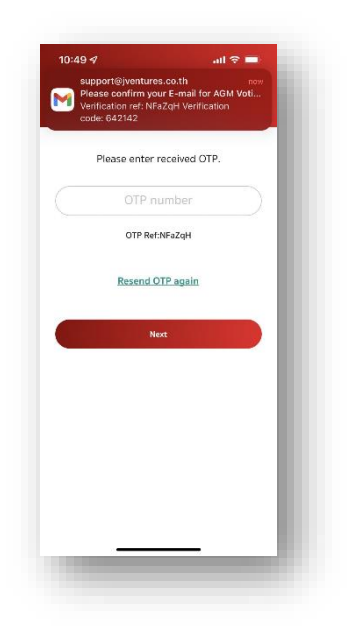

4.4 The registration process to exercise the right to vote online through the application is completed.

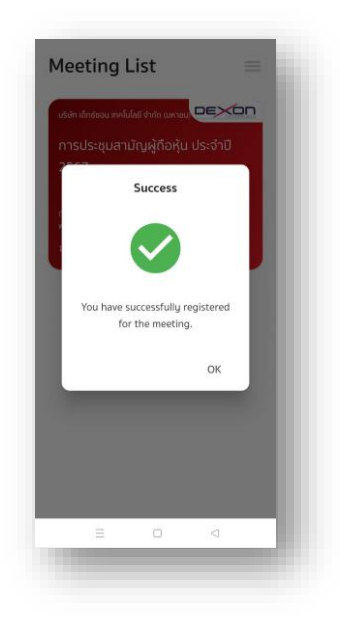

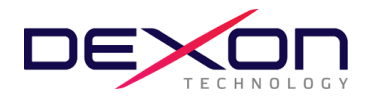

### **5. Login to AGM Voting System on April 26, 2024.**

The Company recommends that you prepare two devices: (1) for voting according to the agendas and (2) for joining the meeting via e-meeting with the Application Zoom Meeting.

5.1 For viewing the meeting via Zoom Meeting system, access the system using the Meeting ID and Password provided by the company through the email you registered with (as stated in 4.2). During the meeting, if you have any questions, you can send them through the chat feature in the Zoom meeting platform.

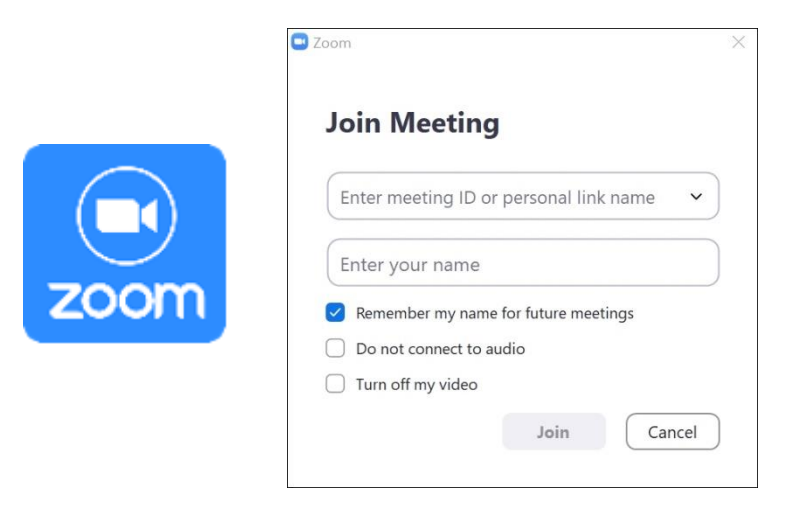

5.2 Enter the OTP received from the SMS message. The Waiting for the Agenda 1 screen will be displayed when the OTP is successfully entered. When it is time to vote, wait for the opening for vote from the meeting moderator. The Chairman of the meeting will announce to voting.

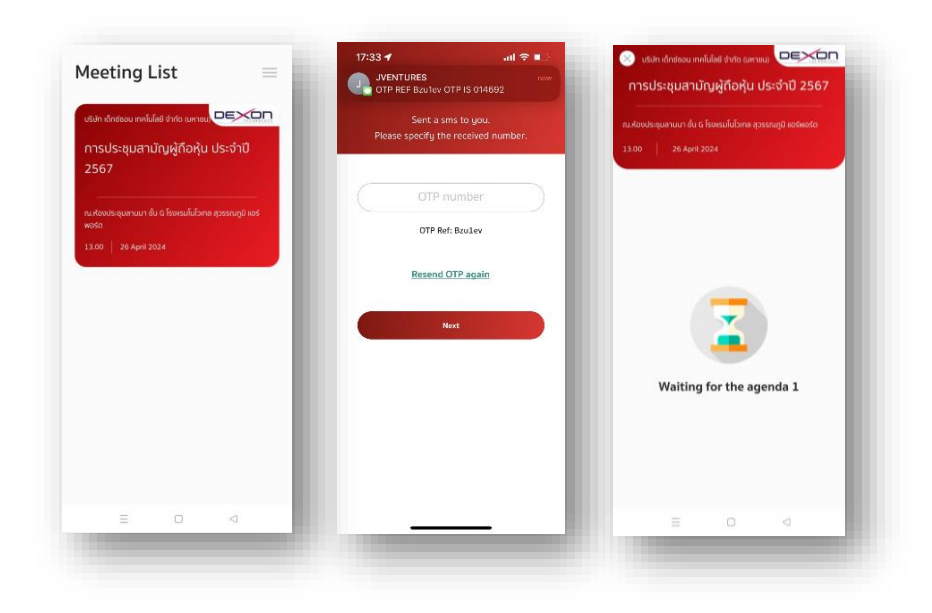

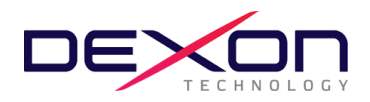

5.3 When the Chairman has opened for vote, the system will ask for the password (Must be specified every time before voting). However, you must press Pin to show that you are on the agenda in order to be counted as a vote base.

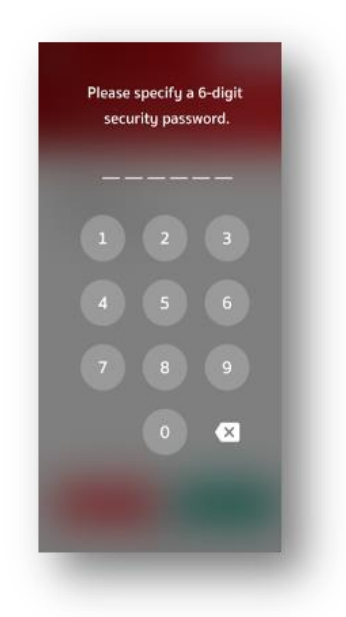

5.4 Voting will be conducted by pressing Agree, Disagree, and No Vote. If any shareholder disagrees or abstains from voting, press Disagree or No Vote, and if any shareholder agrees, press Agree. The votes will be included in the vote processing system. If you do not vote, the Company will consider that you agree with each agenda.

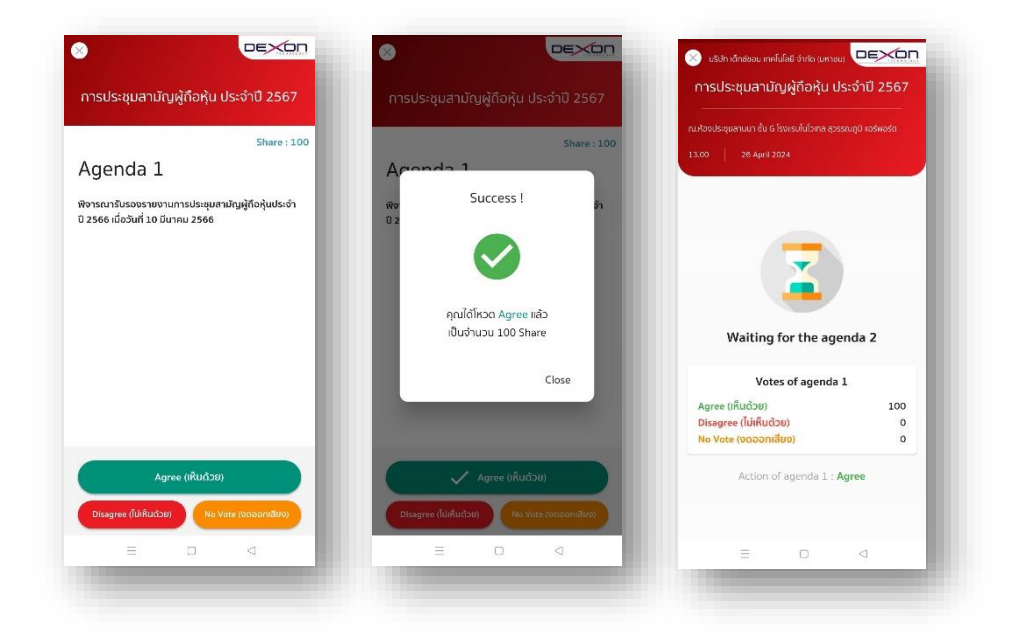

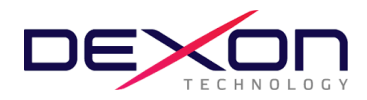

5.5 Repeat steps 5.3 – 5.4 until all agendas are complete. When all agendas are completed, the shareholders who voted through the Blockchain AGM system will see the voting results for each agenda item in the e-meeting.

5.6 When voting for every agenda item has been completed, the system will display the voting details of shareholders.

#### **Voting procedures and counting methods**

#### **Criteria for voting**

**1. Agenda Sequence**: The meeting will consider various agenda items in the order specified in the meeting invitation. Information will be presented, and shareholders attending the meeting via the Zoom electronic media platform are encouraged to use the "Raise Hand" button to indicate their desire to ask questions. Subsequently, the facilitator will unmute you for questioning or type questions in the "Chat" box. Shareholders who wish to ask questions or express opinions are requested to provide their full name and specify whether they are attending as shareholders themselves or as proxies before each inquiry or comment.

**2. Voting Procedure**: For the AGM Voting system, shareholders should press the "Vote" button and choose between "Agree," "Disagree," or "No vote" for each agenda item according to their preference. They are allowed to select only one option per item.

**3. Spoiled Ballot**: For electronic voting systems, there are no cases of spoiled ballots because the system allows shareholders to choose "Agree," "Disagree," or "No vote" for each agenda item. Thus, there is no possibility for a vote to be invalidated or considered spoiled due to unclear intentions or any other reasons mentioned above.

**4.Recording of Votes**: In the case where a proxy form has already been submitted with the shareholder's vote, the company will record according to the shareholder's wishes at the time of registration. For votes cast through the AGM Voting system, the company will record the shareholder's preferences at the time when voting for that particular agenda item is closed.

**5.Vote Counting for Each Agenda Item:** During meetings conducted via electronic media (E-AGM), votes will be counted using the Blockchain AGM Voting system.

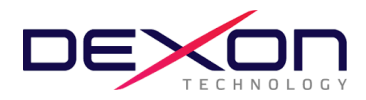

**6.Passing Resolutions for Each Agenda Item**: Resolutions will be passed in accordance with regulations and laws, as stated in the meeting invitation, which the company has already notified shareholders of. Shareholders will be informed again before voting on each agenda item.

**Note:** In case of any questions or issues regarding registration or accessing the electronic meeting, please contact the AGM Voting system administrator, who is the meeting service provider for the company, at: Phone: 062-505 6395 Email: [support@jventures.co.th](file:///C:/Users/Nan/Downloads/support@jventures.co.th)